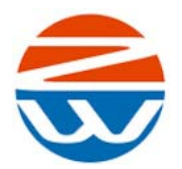

# **ZWUT** 温度记录仪使用说明书 **V1.0**

1 产品简介

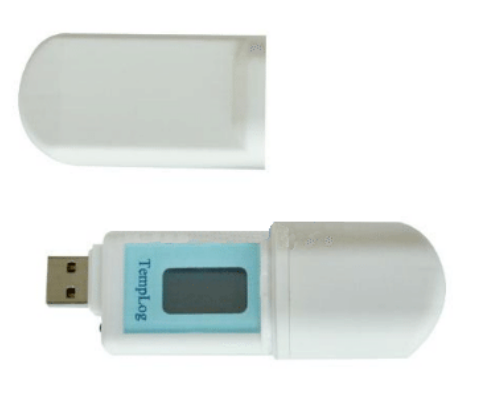

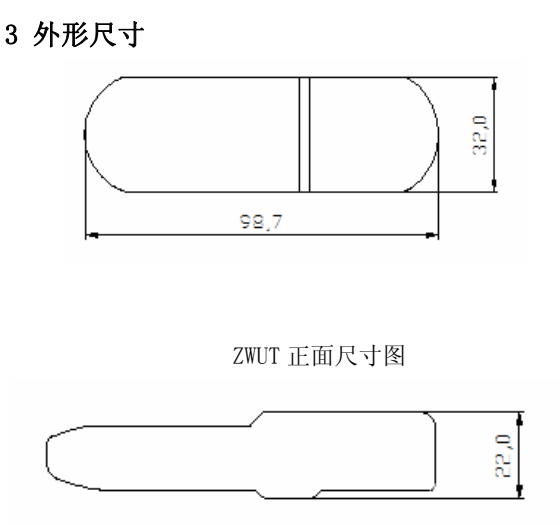

USB 温度记录仪(**ZWUT-**系列)可以对产品环境的 温度进行测量、显示及记录。该产品采用环保材料,全 密封防水防潮设计可广泛应用于药品,食品等关键产品 的运输,可全程监控整个运输过程的环境温度。该产品 小巧便携,测量准确,自动带显示,多种方式启停温度 采集,通过上位机可生成 PDF 报表。

### 2 技术参数

- ¾ 温度记录数据最大值:4000 条(记录容量可根据用 户要求增加容量,最大容量为 16000 条)
- ¾ 温度测量范围:-10℃~+60℃
- ¾ 温度测量准确度:±0.5℃
- ¾ 记录间隔时间:1 分钟~24 小时
- ¾ 供电方式:内置可充电电池/ USB 接口充电
- ¾ 报表格式:PDF 或者 TXT
- ¾ 启动方式:软件定时启动、按键实时启动
- ¾ 停止方式:软件停止、按键停止、插入 USB 口停止
- ¾ 持续工作时间:2~3 月
- ¾ 分辨率:0.1℃
- ¾ 产品重量:约 200g

上位机软件用于启动温度记录,停止温度记录等操 作。通过管理员身份运行 TpLogV0.5。

ZWUT 侧面尺寸图 4 软件安装

### 4 记录仪使用方法

\_\_\_\_\_\_\_\_\_\_\_\_\_\_\_\_\_\_\_\_\_\_\_\_\_\_\_\_\_\_\_\_\_\_\_\_\_\_\_\_\_\_\_\_\_\_\_\_\_\_\_\_\_\_\_\_\_\_\_\_\_\_\_\_\_\_\_\_\_\_\_\_\_\_\_\_\_\_\_\_\_\_\_\_\_\_\_\_\_\_\_\_\_\_\_\_\_\_\_\_\_\_\_\_\_\_\_\_\_\_\_\_\_\_\_

1.查看温度值:用户按下按键后,则屏幕开始点亮并 显示当前的温度值以及运行状态, 约 3 秒后,液晶屏自 动熄灭,进入到省电模式。

2.停止温度采集:如果用户按住按键保持 10 秒,进 入停止状态,记录仪则停止记录。若需重新启动,可通 过软件启动。

3.生成 PDF 报表: 将记录仪插入电脑 USB 口, 双 击 HELLO.exe 文件, 可自动在计算机桌面生成 PDF 格 式的温度数据报告,包括时间点温度值、全程温度曲线 图等。

4.通过上位机软件,可启动记录仪温度采集,停止 温度采集,或者导出 TXT 文件。具体操作方法见附页。

5 电池充电: 当屏幕提示电量不足时,则需要及 时充电;将该设备插入计算机 USB 口自动充电,8 小时 即可充满电量。

#### 广州众为自动化科技有限公司 地址:广州市天河区东圃圃兴路 53 号 A312

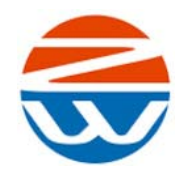

# **ZWUT** 温度记录仪使用说明书 **V1.0**

【注 **1**】: 启动温度记录则会将上一次的温度记录 值擦除,为了防止用户因为误触按键导致的记录仪启 动,在出厂前默认只能通过软件启动温度记录。

# 5 产品维护

温度记录仪长时间使用系统时间会发生误差,为保 证测量准确度,最好每年校准一次。

## 6 运输及存储

1、温度记录仪尽量避免强烈震动,轻拿轻放。

2、长时间存储条件,温度:-30℃~70℃;湿度:  $5%RH \sim 95%RH$ 

### 7 开箱检验

ZWUT 温度记录仪一只, 说明书一份, 合格证一份。

### 8 上位机软件操作

#### **8.1** 打开上位机软件

 双节 UT-1.exe 运行该软件。软件界面如图 3 软件界 面所示:

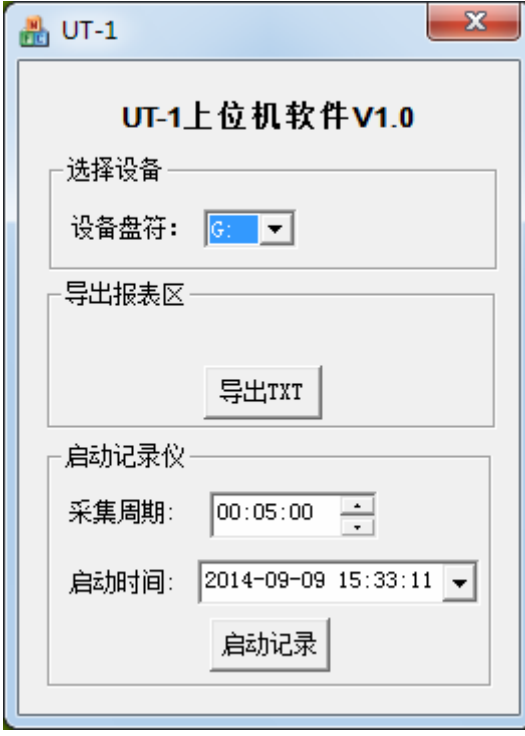

图 3 软件界面

#### 8.2 启动采集

用户通过如下的步骤来启动数据采集如图 1:

\_\_\_\_\_\_\_\_\_\_\_\_\_\_\_\_\_\_\_\_\_\_\_\_\_\_\_\_\_\_\_\_\_\_\_\_\_\_\_\_\_\_\_\_\_\_\_\_\_\_\_\_\_\_\_\_\_\_\_\_\_\_\_\_\_\_\_\_\_\_\_\_\_\_\_\_\_\_\_\_\_\_\_\_\_\_\_\_\_\_\_\_\_\_\_\_\_\_\_\_\_\_\_\_\_\_\_\_\_\_\_\_\_\_\_

第一步: 设置数据记录间隔时间, 范围(1分钟~ 24 小时);

第二步:设置系统启动时间,为保证正确启动此时 间应至少晚于系统时钟 5 分钟温度记录仪才可有效采集 数据;

第三步: 发送启动记录命令。当用户发出启动命 令后,记录仪屏幕闪烁提示"ON",表示该设备启动成功, 以从 USB 口拔出该设备。

#### **8.3** 导出 **TXT** 数据

点击"导出 TXT"图标可导出 USB 温度记录仪的 温度值。在桌面上创建一个 ID.txt 文件来存放温度值。 通过记录仪自带的 Hello.ext 可以创建 PDF 文件。

运行该软件?

答: 具体方法是,在软件图标上点击右键选择"以管理员 身份运行";软件界面如图所示。